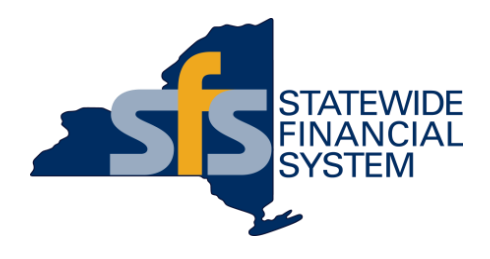

# **Setting Your Agency Up for Success – Purchase Order (PO) Best Practices**

Wednesday, October 27, 9:00 a.m. – 11:00 a.m.

**1 Contents subject to change.**

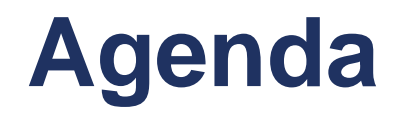

- **Purchase Order (PO) Basics**
- **Best Practices for Purchase Order Setup**
- **Applying Best Practices PO Examples**
- Available Resources
- Questions and Answers

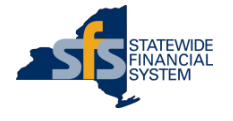

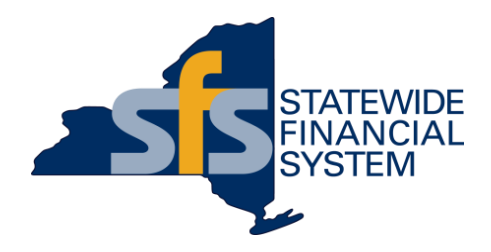

# **Purchase Order (PO) Basics**

**3 Contents subject to change.**

# **Use of Purchase Orders (POs)**

- A PO's primary use is to communicate all necessary order information to a vendor, and confirm the purchase and delivery of a requested good/service has been authorized.
	- Information contained on the PO is also valuable with regard to understanding what the State is purchasing, and in providing important information to support the State's procurement activities.
- A PO's life cycle varies depending on what is requested from the vendor, and remains active until the final payment is processed.
- While active, a PO serves as a means to communicate to the vendor about changes to both the PO amount and the original PO terms.
- A PO change notice (POCN) is used to increase, decrease, or change a PO. PO change notices should be dispatched to the vendor so the vendor PO record agrees with the State's record.
	- Changes strictly limited to distribution (accounting/funding) and do not change the PO amount do not need to be communicated to the vendor.
- Proper setup and use of POs in SFS enables more efficient downstream processing, including:
	- Order fulfillment
	- **Receiving**
	- Invoicing
	- **Vouchering**
	- Matching

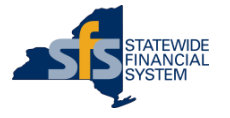

# **Creation of a Purchase Order (PO)**

- Most frequently, POs are created in SFS systematically through a staged requisition or a contract release.
- **Creating POs through a staged requisition:**
	- A requisition is a transaction in SFS used to represent the initial request for goods and services.
	- Information entered on a requisition is used by the Buyer as the starting point to perform sourcing activities to address the initial request.
	- Buyers use the Requisition Selection Page in SFS to assign an awarded vendor, update quantities and amounts, assign a contract, and prepare a requisition to be staged (i.e., auto-sourced) into a PO.
	- The Buyer has the opportunity to do a final review of the PO before submission into workflow.
- **Creating POs through a contract release:**
	- Staged Releases or schedules can be created in the Procurement Contract module from the Create Contract Releases page.
	- A staged release allows agencies to systematically release against a contract based on predefined parameters, and can be established for the creation of one PO or for multiple POs over a period of time.
	- On each staged release, agencies define the required information such as: contract lines, amounts, quantities, etc., and specify the frequency to create POs (daily, weekly, monthly, etc.).

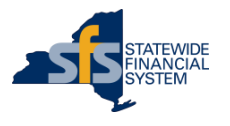

# **PO Structure in SFS**

- **POs consist of a:**
	- PO Header
	- PO Line(s)
	- PO Footer
	- Comments and attachments

- **Each PO line is setup as quantity-based or amount-based.**
	- Quantity-based PO lines document the exact quantity of goods or quantifiable services being ordered by the agency.
	- Amount-based PO lines document the exact amount of non-quantifiable services being ordered by the agency.

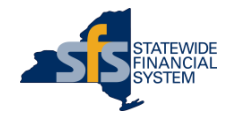

## **Dispatching POs to Vendors**

- **POs are electronically dispatched to vendors.**
	- Occurs after the PO is approved and successfully budget checked.
- **Email is the State's primary method of dispatch to the vendor.** 
	- Best practice POs are email dispatched.
- **Vendors receive:**
	- The Purchase Order number (PO ID).
	- The name of the buyer at the agency or OGS BSC who can be contacted with questions about the order.
	- A copy of the purchase order (PDF attachment).
	- Any attachments with documentation relevant to the order.

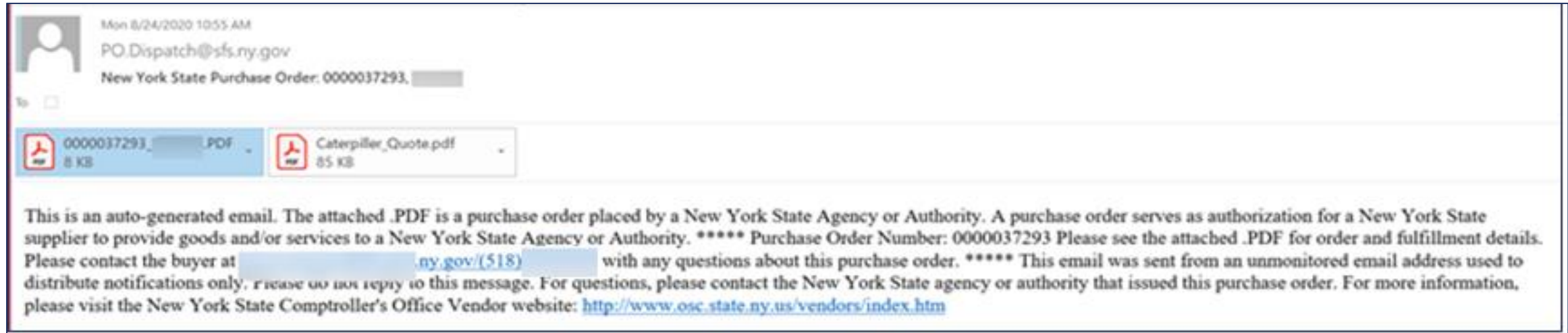

# **Sample Dispatched PO**

**PO Line(s)** This section includes the PO Line(s) and Schedule(s), Quantity and Unit of Measure or Amount, Unit Price, Extended Amount, Delivery Due Date, Line Comments, and Contract ID (if applicable).

**Comments** This section includes comments that were entered in the PO Header.

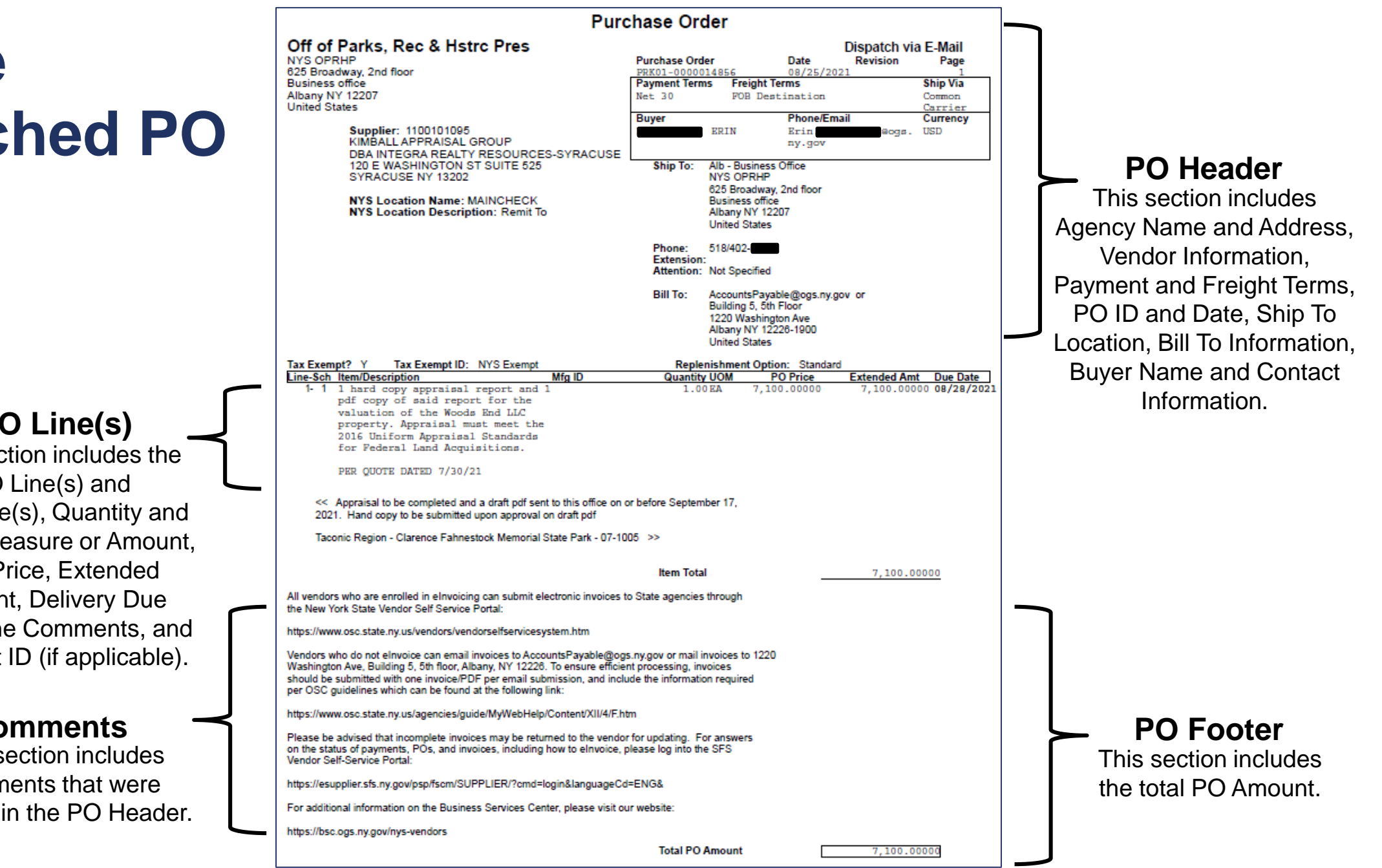

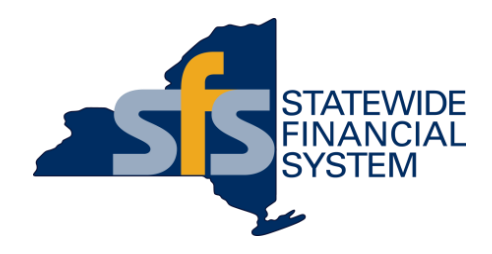

# **Best Practices for Purchase Order Setup**

**9 Contents subject to change.**

## **PO Best Practices**

#### **Best Practice POs have**:

- Detailed PO line descriptions or Catalog Item
- Receiving setup as Required
- The exact quantity (and unit of measure) or dollar amount being ordered
- Actual Ship To Locations
- Proper Bill To information
- Accurate Category Codes selected
- Comments and agency contact information used to communicate to vendors
- OGS centralized or Agency-specific contract IDs added (where applicable)
- A dispatch method set to email

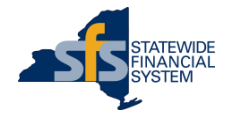

# **PO Line Descriptions**

- Each PO line description should be clear, and describe the goods or services being ordered.
- Include as much detail as possible, including information such as:
	- A description of the product or service
	- Size
	- Color
	- Vendor item IDs or product codes (if known)
	- Titles of an individual (for staffing scenarios)
	- Specific facility information and period of coverage
	- Scope of work and deliverable
- **Do not** include confidential or sensitive information (e.g., social security numbers, credit card numbers, sensitive recipient information, medical information, etc.) in the PO line description.
- Detailed PO line descriptions support downstream receiving, invoicing, and voucher processes, and provide clarity about what was purchased for reporting purposes.

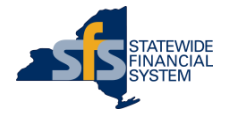

## **Examples of Good PO Line Descriptions**

*Example 1: PO line description for administrative services*

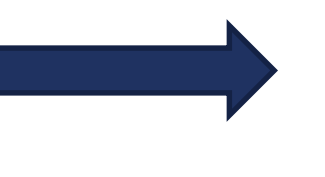

Registered Nurse 08/20/21-03/31/22 Agency RFQ RRN-Pilgrim-071421 Lot 8, Region 5

*Example 2: PO line description for maintenance services*

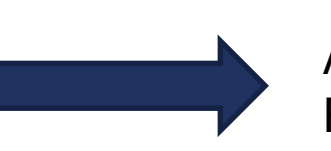

Annual On-Site HVAC Equipment maintenance per section 2.1 – Region 1 – Central NY Facility - 3650004

*Example 3: PO line description for a commodity*

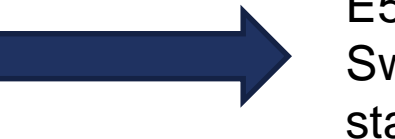

E5391-0000-012 Black metal standard desk stapler, equivalent to the Swingline Model 747, capable of stapling up to 30 pages using standard staples

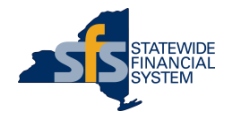

# **Setting POs Up as Receiving Required in SFS**

- After a vendor fulfills a purchase order (PO) and an agency receives the items, an online receipt is created in SFS by the receiver of the goods and services.
- Receiving is performed by quantity or amount, as defined on the PO Line when the PO is setup.
- Entering a receipt in SFS eliminates the need to maintain records of receipt outside of the system.
- Receiving serves as a validation for agencies to confirm that what was ordered was actually provided by the vendor.
- Receiving supports internal controls, enabling agencies to properly account for goods and services provided.
- It is best practice for POs to be setup as receiving required regardless of whether the PO is quantity or amount-based.

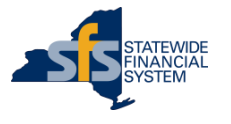

#### **Quantity-Based POs vs. Amount-Based POs**

#### **Quantity-Based**

- Goods and quantifiable services must be ordered and received by quantity.
- Enter the exact quantity of goods or quantifiable services being ordered.
- Enter a Purchase Order Change Notice (POCN) if additional quantities are needed, after the initial PO is dispatched.

#### **Amount-Based**

- Non-quantifiable services can be ordered and received by amount.
- If the exact amount is unknown, enter an estimate.
	- Inquire on previous POs setup by your agency with that vendor to see past examples (if available).
- Enter a Purchase Order Change Notice (POCN) if there is a need to increase the PO amount, after the initial PO is dispatched.
- Amount-based PO lines **always** have a quantity of 1 and unit of measure of Each (EA).

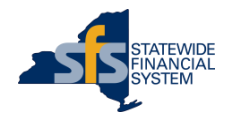

# **Ship To Locations**

- Ship To Locations identify where goods or services should be provided, and to whom/where a vendor should report.
	- Ship To Locations can also include delivery instructions.
- Each PO line in SFS can have one or more Ship To Locations identified.
- Each Ship To Location in SFS is identified by an alpha-numeric ID.
- Having accurate Ship To Locations in SFS and using the correct Ship To Location(s) on POs assists with timely receiving in SFS.
- Agencies can request new Ship To Locations and updates to existing Ship To Locations using the **Location & Ship To Code Request Form** template available on SFS*Secure*.

**Example of Ship To Location information, as it appears on a PO to a vendor**

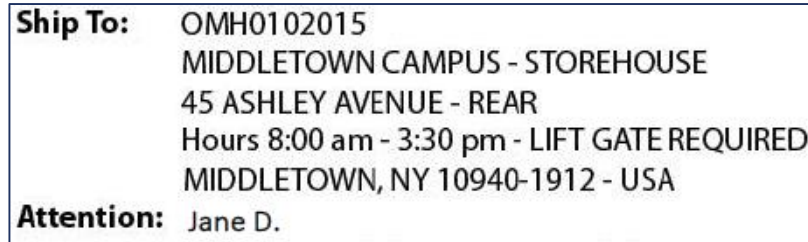

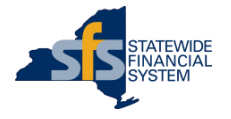

# **Bill To Information**

- The Bill To information should reflect the agency's official designated payment office, where vendors should submit their invoices.
- The Bill To information displays on the PO that is sent to the vendor.
- **For Business Services Center (BSC) customers, this will default to the** BSC Accounts Payable Office.
- For agencies who are not customers of the BSC, this will default to an Accounts Payable Office at your agency.
- Agencies can control the address that populates using PO defaults for specific contracts.

#### **Example of Bill To information for a BSC customer, as it appears on a PO to a vendor**

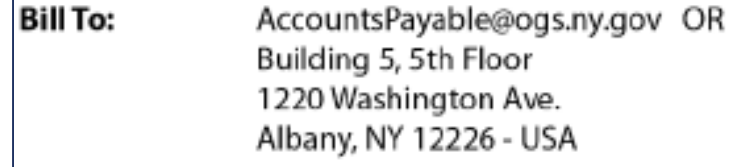

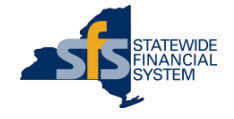

# **Category Codes**

- Category Code is used to classify products and services, and used for reporting on procurement data in SFS.
- A category is automatically included on the requisition when you select an item from a Catalog in SFS or use the NYS eMarketPlace to create a requisition.
- When entering a Special Request requisition in SFS, you must manually select a Category Code.
- Agencies should select the most detailed Category Code appropriate for the purchase being made.
- Not sure which Category Code to use? Use the **Category Code Selection Tool** available on SFS*Secure*.
	- This tool is intended to assist SFS users with selecting appropriate Category Codes for use on contract lines, requisitions, and purchase orders in SFS.

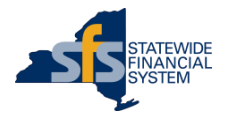

# **Category Code Selection Tool**

- The **Category Code Selection Tool** includes the following tabs:
	- Introduction
	- **Category Codes**
	- Condensed List
- The **Category Codes** tab includes the complete list of codes that are available for use in the Category field in SFS.
- The **Condensed List** tab includes the shortened list of Category Codes that are available for selection on the Category Code prompt in SFS.
	- Represents the list of Category Codes most commonly used by agencies in SFS, based on data analysis.

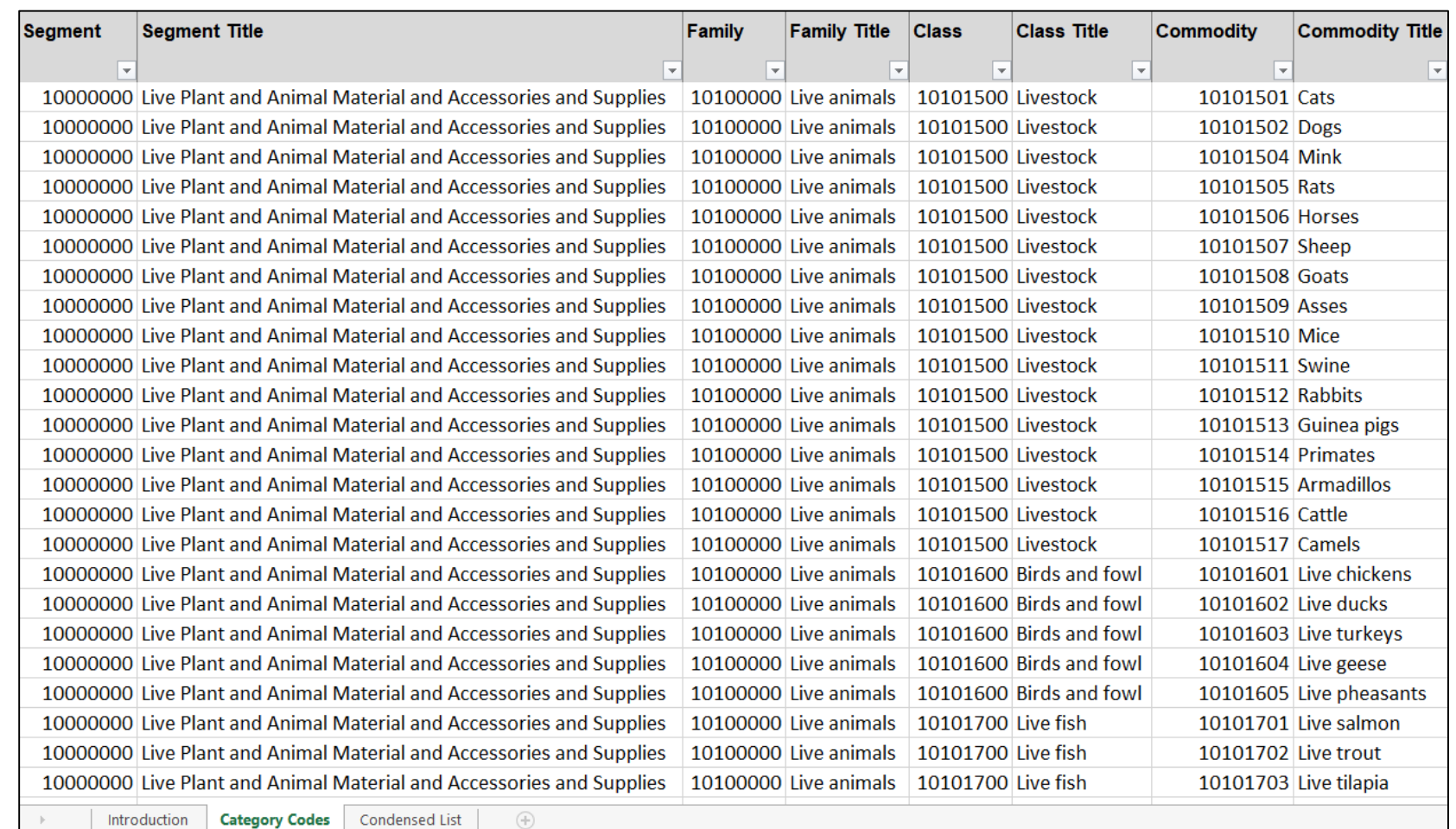

18 18 **18 Content Information Center > References and Resources tab Available on SFS***Secure*: SFS*Secure* > References & Resources >

### **PO Comments**

- Comments included on a PO can provide the vendor with additional details pertinent to the order.
- Comments can be added to the PO header, PO line, and/or PO footer.
	- PO header comments should include information pertinent to the entire PO.
	- PO line comments should include information pertinent to the specific PO line.
	- PO footer comments are standard for all POs and pertinent to the entire PO.
- Standard comments are also available for all agencies to use in SFS. The available Standard Comments are:
	- SFS PO/AC 130 Terms
	- Appendix A
	- Blanket Order
	- Confirming Order
	- Payment Request and Processing
	- PCard
- **Do not** include confidential or sensitive information (e.g., social security numbers, credit card numbers, sensitive recipient information, medical information, etc.) in the PO comments.

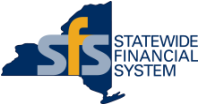

### **Contract IDs**

- If the purchase is associated with an OGS Centralized Contract or agency funded or non-funded contract:
	- The contract ID should be entered on the PO.
	- The category code used on the PO should be the same as the category code on the contract.
		- Uncertain which category code is used on the contract? Inquire on the contract in SFS.

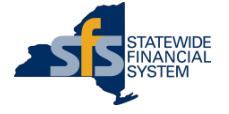

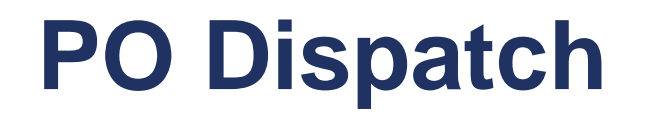

- Best practice POs are email dispatched.
- Vendors can enter and maintain their email address for electronic PO dispatch through self-service, using the SFS Vendor Portal.
- Remind your vendors to regularly log into the SFS Vendor Portal to view their POs and keep their contact information current.
- The PO Dispatch process runs automatically in SFS every 2 hours, starting at 8:00 a.m. and ending at 4:00 p.m. (Monday through Friday).

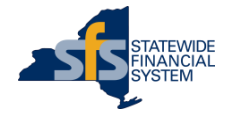

### **PO Information – General Reminders**

**Include as much detail and information as possible.** 

- Accuracy and clarity of PO data is important.
	- The information entered on a PO is used for data analysis, inquiry, and reporting purposes.

Time spent upfront to properly setup a PO, saves time later.

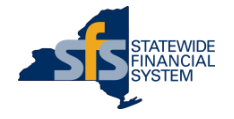

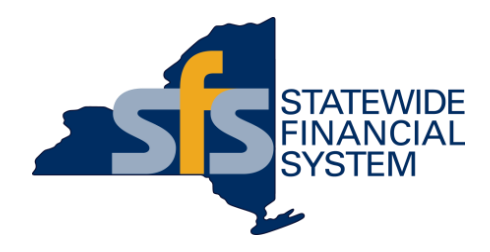

# **Applying Best Practices – PO Examples**

**23 Contents subject to change.**

# **Applying PO Best Practices PO Examples in SFS**

#### **Example 1:**  Quantity-based PO

#### **Example 2:**  Amount-based PO

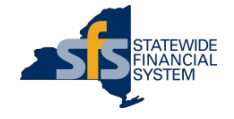

# **Quantity-based PO Example**

- $\checkmark$  Specific Ship To Location
- $\checkmark$  Proper Bill To information
- $\checkmark$  Detailed PO line descriptions
- $\checkmark$  The exact quantity, unit of measure, and dollar amount ordered
- $\checkmark$  Comments and agency contact information included
- OGS centralized contract ID added
- $\checkmark$  Dispatched via email

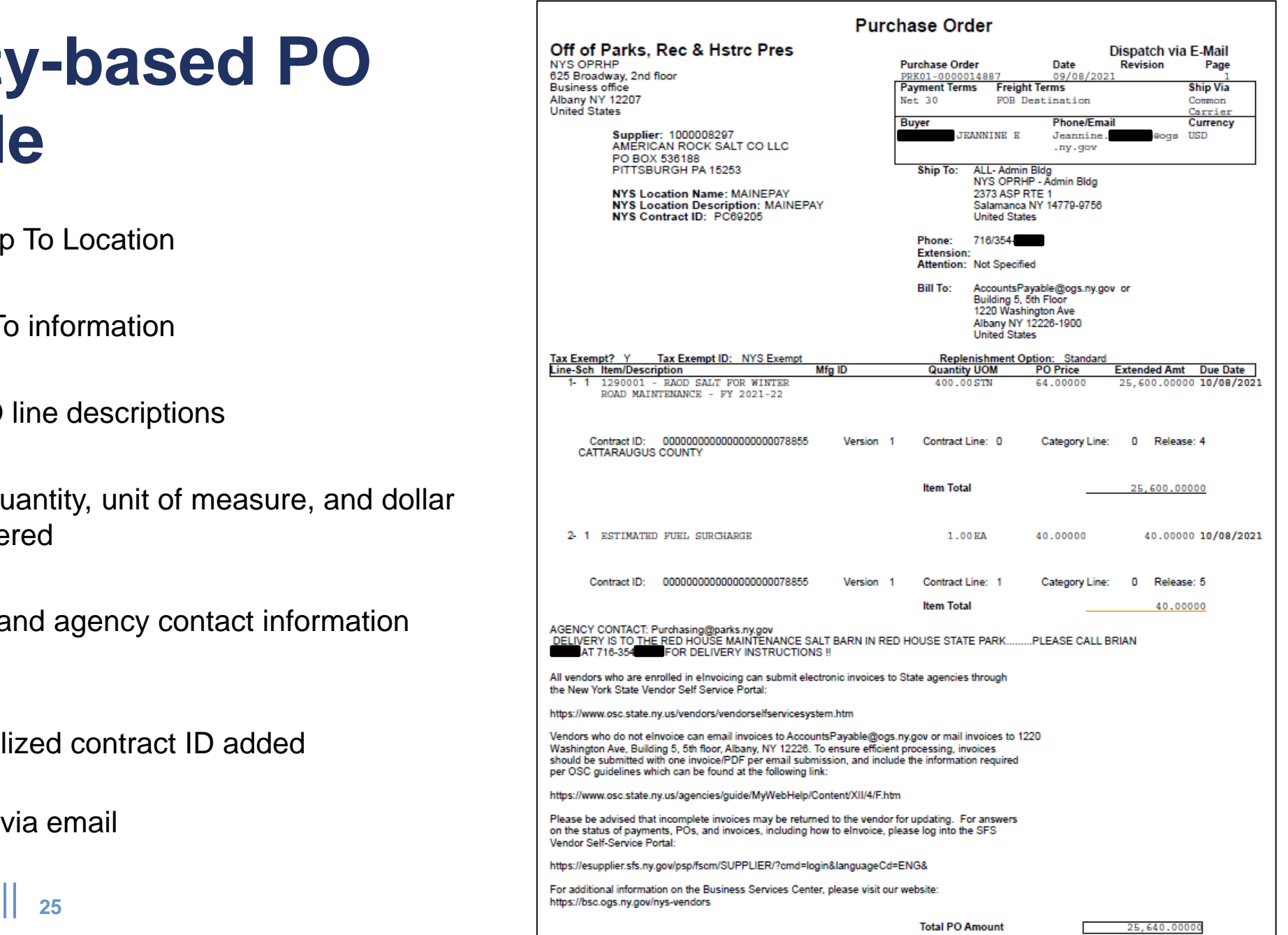

# **Amount-based PO Example**

- $\checkmark$  Specific one-time Ship To Locations on each line
- $\checkmark$  Proper Bill To information
- $\checkmark$  Detailed PO line descriptions
- $\checkmark$  The exact dollar amount ordered
- $\checkmark$  Instructions, comments, and agency contact information included
- $\checkmark$  Agency contract ID added
- $\checkmark$  Dispatched via email

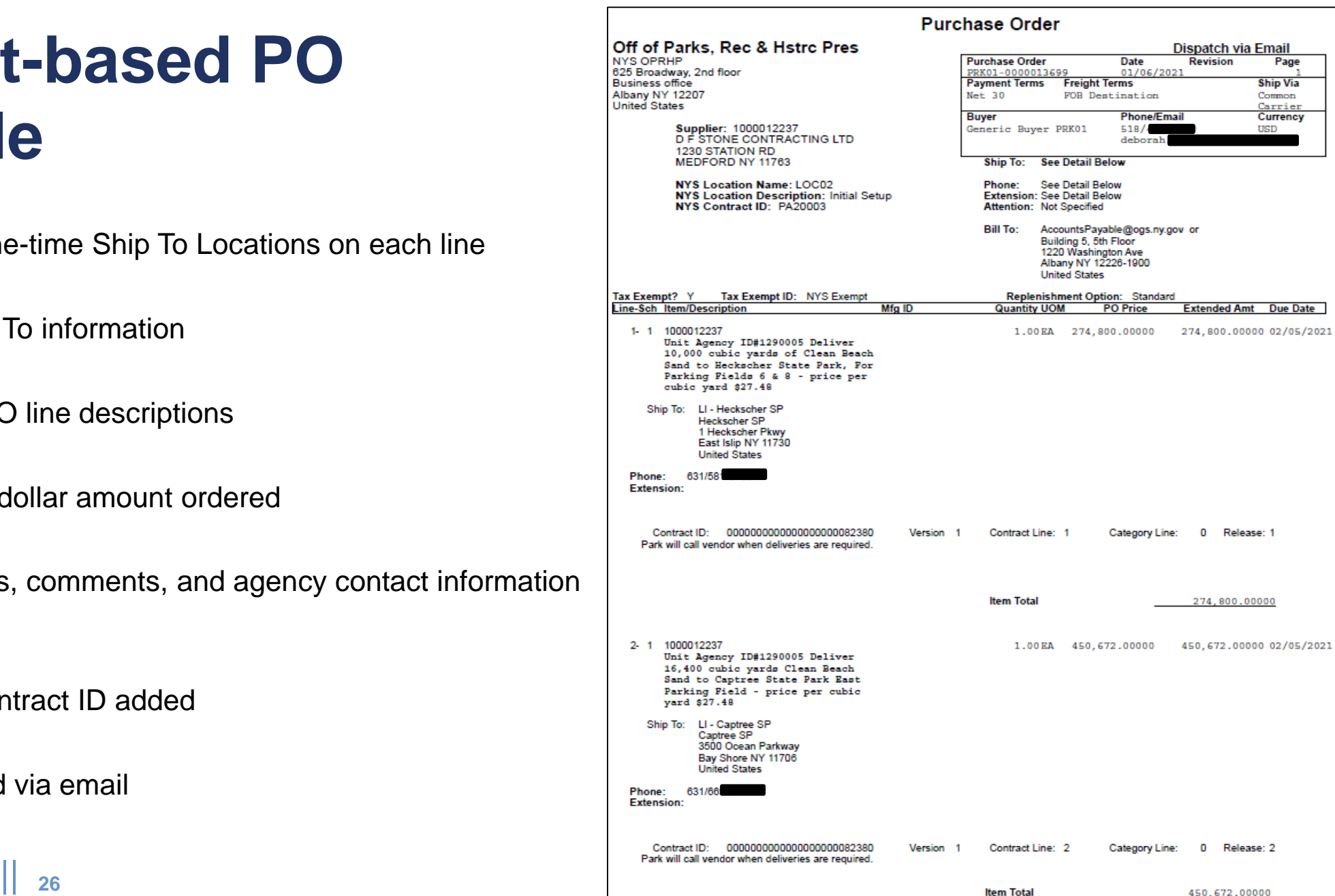

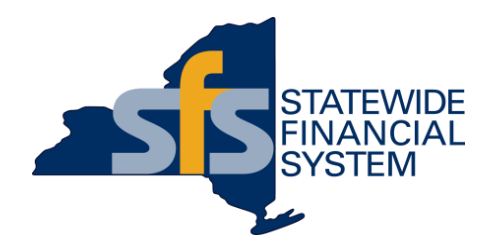

### **Available Resources**

**27 Contents subject to change.**

#### **Available Resources**

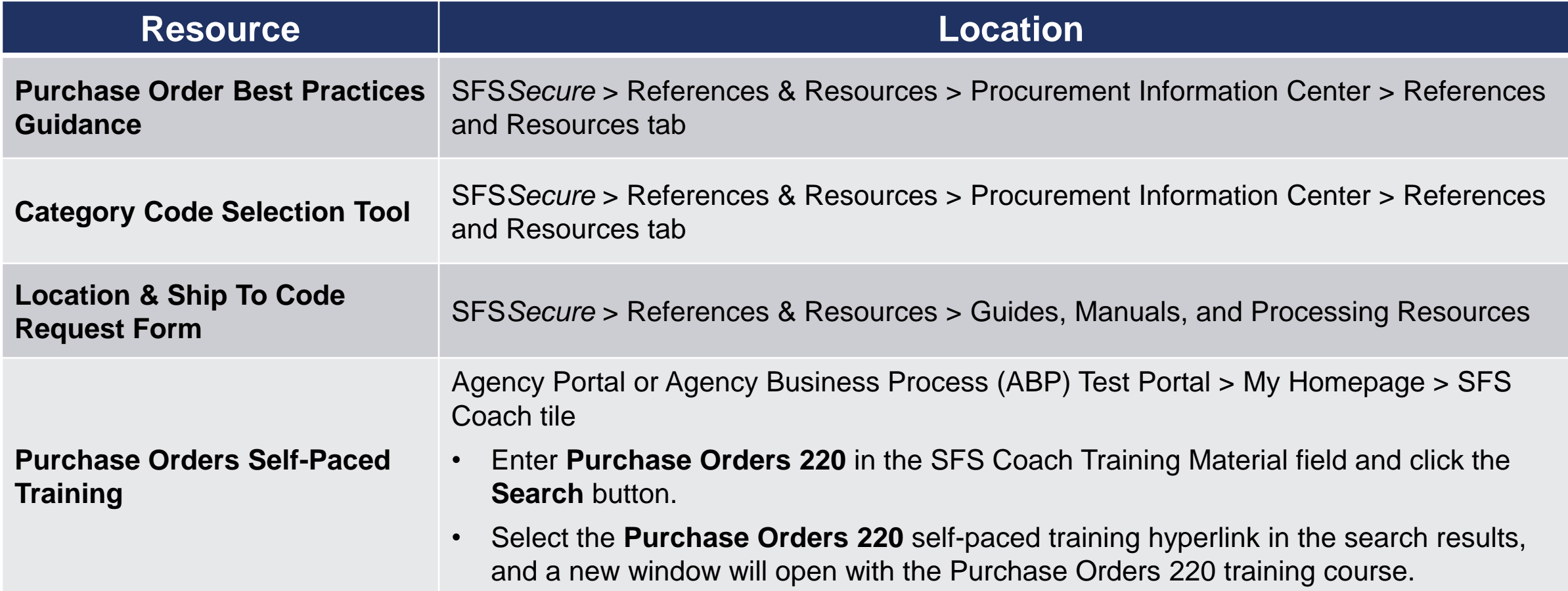

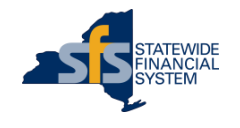

# **SFS Coach – All Purchase Order Training**

 To check out **all types** of PO training (job aids, videos, self-paced training), enter **PO**  in the SFS Coach **Process Area**  search field.

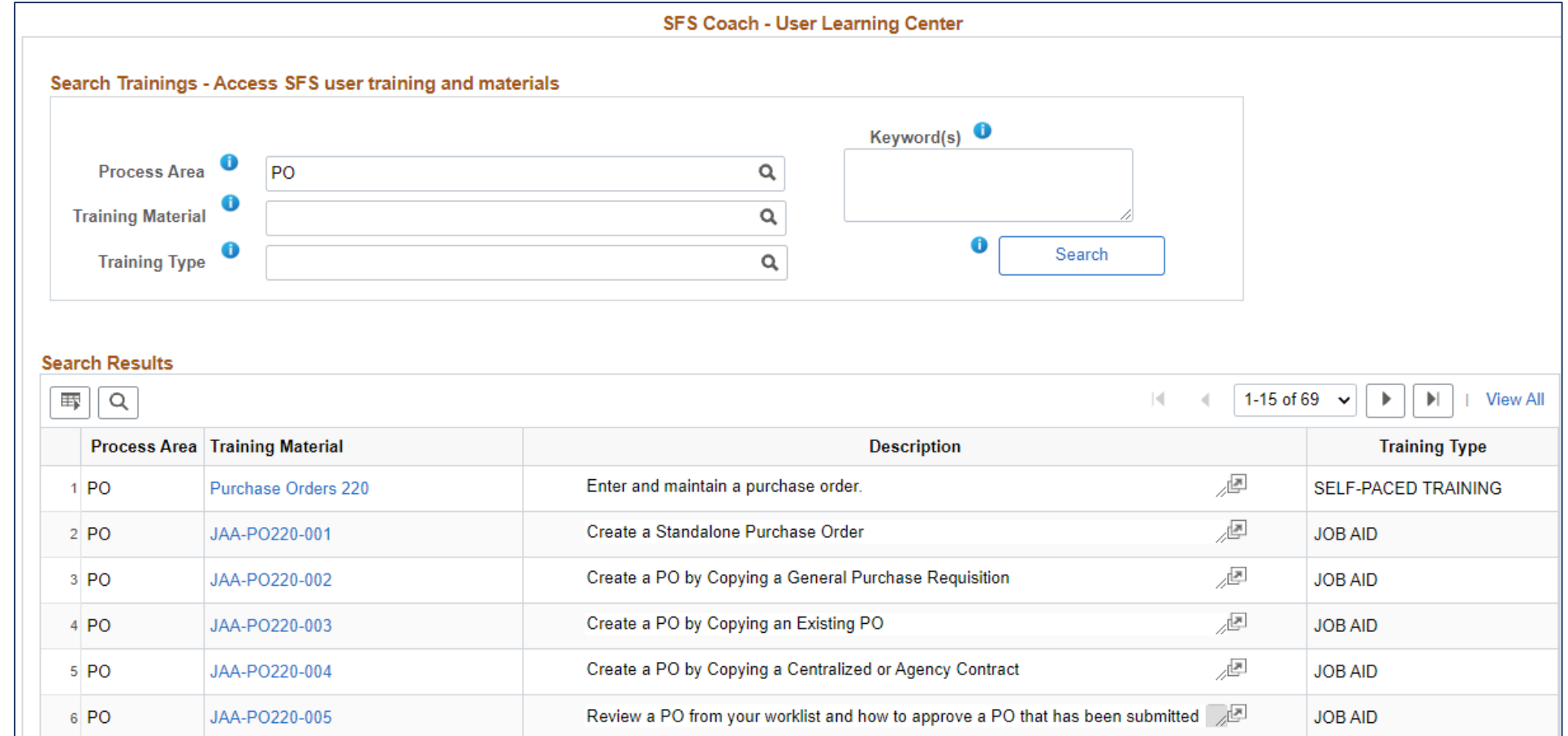

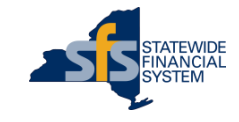

#### **Purchase Order Best Practices Guidance**

- Includes a series of examples detailing New York State PO best practices.
	- Medical Staffing
	- Temp Staffing
	- HVAC Maintenance
	- Deliverables
	- Quantifiable Services
	- Commodities
- The document shows and explains the steps necessary to create a proper PO.
- Best practice guidance documents are also available for:
	- **Receiving**
	- Invoicing

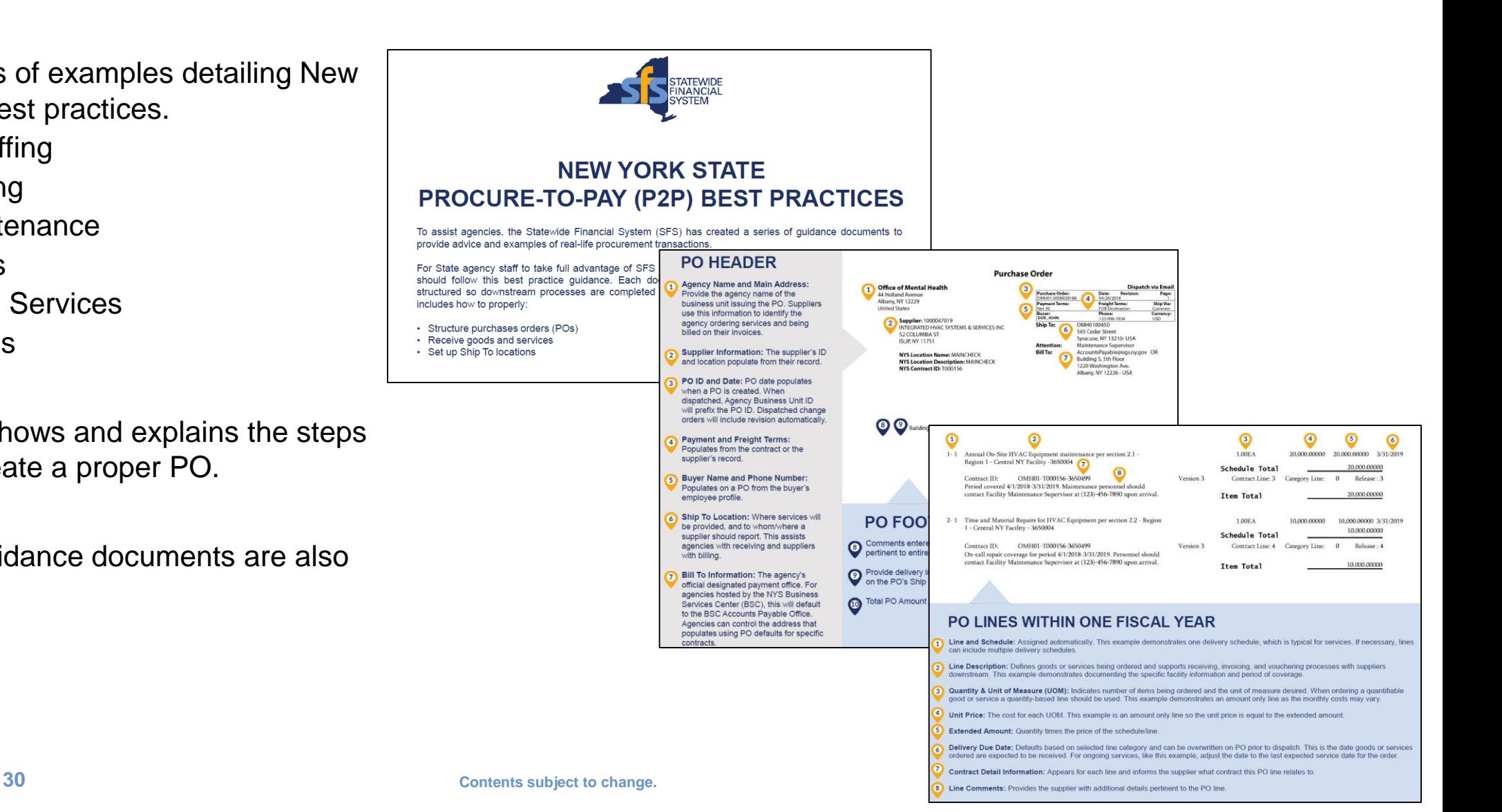

#### **Questions and Answers**

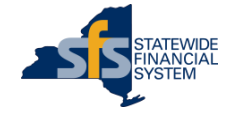